## **Instalacja ShadowProtect SPX przez Chocolatey**

## Wstęp :

ShadowProtect SPX może być zainstalowany przez Chocolatey – narzędzie, które pozwala na bardzo szybką instalację i aktualizację pakietów w podobny sposób, jak się instaluje programy w Linuksie – za pomocą polecenia.

1. Jeżeli jeszcze nie zainstalowałeś Chocolatey, zrób to teraz. Wejdź na <https://chocolatey.org/install>, a następnie skopiuj polecenie ze strony i wykonaj w konsoli PowerShell z uprawnieniami administratora:

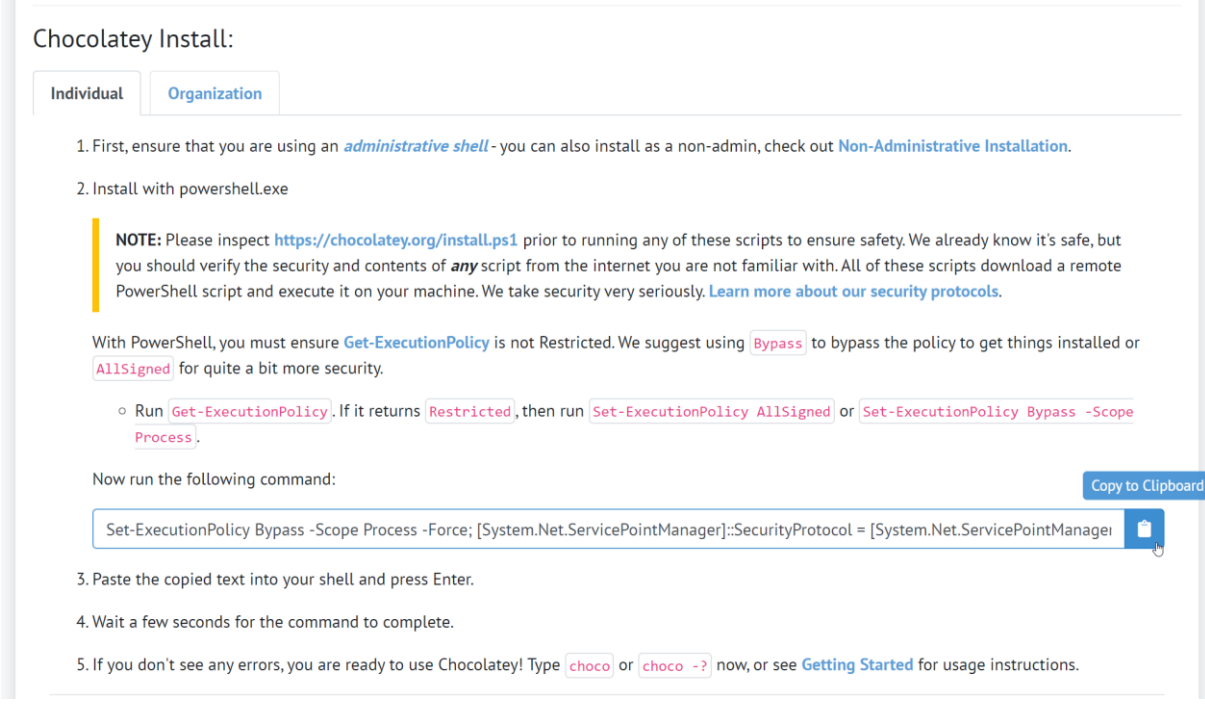

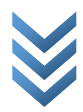

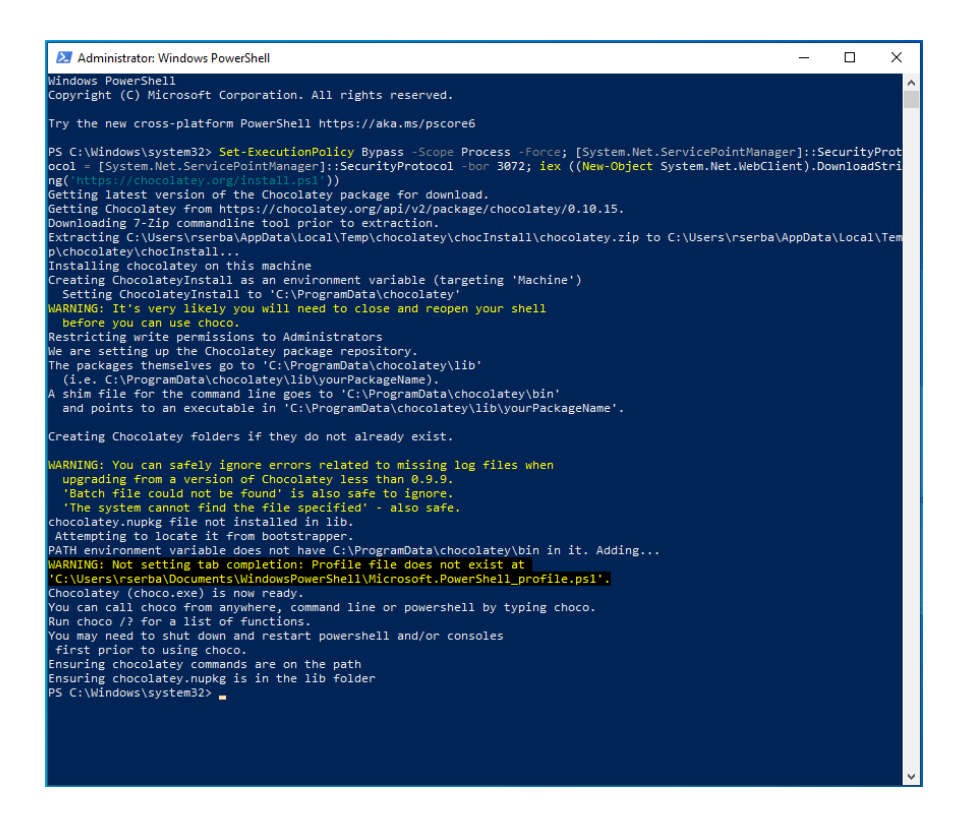

2. Po instalacji zamknij konsolę i otwórz nową, także z uprawnieniami administratora, a następnie wykonaj polecenie **choco install spx**:

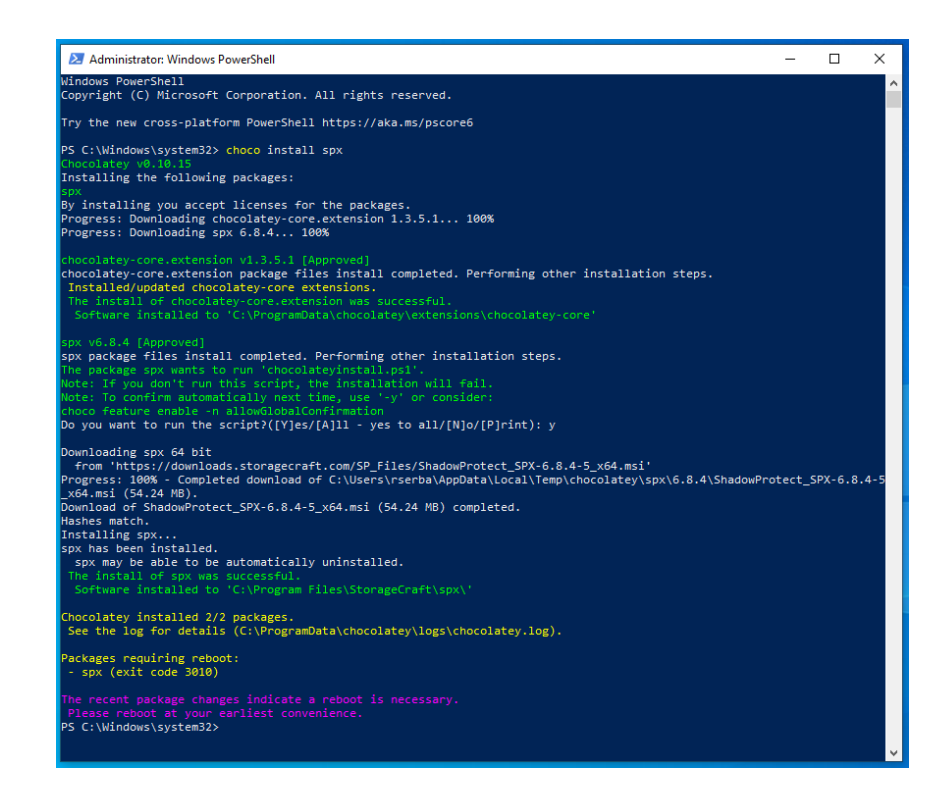

**I gotowe!** Po instalacji wymagany jest restart komputera w celu zapewnienia właściwego działania programu.

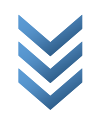